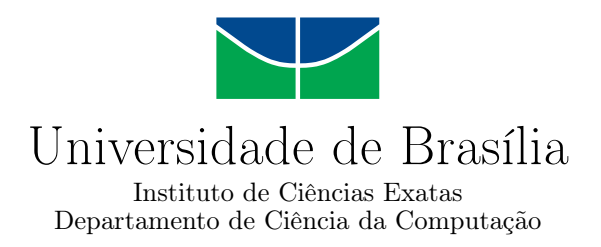

### **Aplicativo para smartphones, em apoio à aprendizagem de pessoas com deficiência intelectual, no uso de redes sociais**

Victor Alves de Carvalho Marcus Vinicius Silva Honorato Lopes

Monografia apresentada como requisito parcial para conclusão do Curso de Computação — Licenciatura

> Orientador Prof. Dr. Wilson Henrique Veneziano

Coorientadora Prof.a M.Sc. Maraísa Helena Borges Estevão Pereira

> Brasília 2022

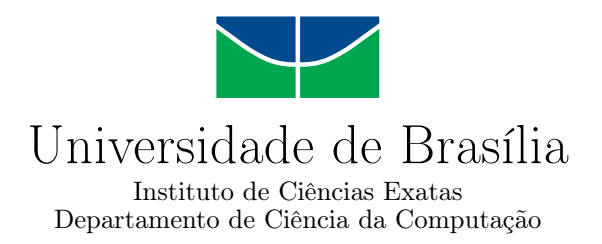

### **Aplicativo para smartphones, em apoio à aprendizagem de pessoas com deficiência intelectual, no uso de redes sociais**

Victor Alves de Carvalho Marcus Vinicius Silva Honorato Lopes

Monografia apresentada como requisito parcial para conclusão do Curso de Computação — Licenciatura

Prof. Dr. Wilson Henrique Veneziano (Orientador) CIC/UnB

Prof. Dr. Díbio Leandro Borges Prof. Dr. Fernando A. de A. Chacon de Albuquerque CIC/UnB CIC/UnB

> Prof. Dr. Jorge Henrique Cabral Fernandes Coordenador do Curso de Computação — Licenciatura

> > Brasília, 22 de setembro de 2022

# **Dedicatória**

*Eu dedico este trabalho aos meus pais, Paulo e Ilma, meus irmãos Ana Paula e Paulo Roberto, minha namorada Giulianna, minha melhor amiga Renata e toda a minha família e amigos. - Marcus Vinicius Silva Honorato Lopes*

*Eu dedico este trabalho a meu falecido pai Paulo, minha mãe Claudia, meu irmão Rodrigo, minha futura esposa Mariana e familiares - Victor Alves de Carvalho*

## **Agradecimentos**

Ao professor e nosso orientador, Dr. Wilson H. Veneziano, por ter nos auxiliado ao longo deste projeto e contribuiu de forma significativa para a conclusão deste.

A professora M.Sc. Maraísa H. B. E. Pereira, que foi a idealizadora do projeto e nos auxiliou na concepção das telas e fornecimento dos requisitos educacionais do aplicativo.

A todos os professores do CIC, por terem nos ensinado grande parte dos conhecimentos necessários para a criação desse projeto.

A minha namorada Giulianna, que me apoiou e ajudou na realização deste trabalho, aos meus familiares e todos os meus amigos que contribuíram para essa longa caminhada na minha graduação. - Marcus Vinicius Silva Honorato Lopes

A minha familia e todos meus amigos, que sempre me apoiaram e ajudaram ao longo da graduação. - Victor Alves de Carvalho

O presente trabalho foi realizado com apoio da Coordenação de Aperfeiçoamento de Pessoal de Nível Superior - Brasil (CAPES), por meio do Acesso ao Portal de Periódicos.

## **Resumo**

Este trabalho descreve o desenvolvimento de um aplicativo educacional para smartphones, cujo objetivo é colaborar para uma possível aprendizagem do uso apropriado e seguro de redes sociais de internet por pessoas com deficiência intelectual. É um produto inédito no Brasil; visa apoiar um público específico com ênfase no uso de redes sociais. Os requisitos foram levantados junto a professores especialistas da área de educação especial, para que o aplicativo atendesse às necessidades e às particularidades do público alvo. O software foi testado em escola pública, recebendo avaliação positiva por parte dos professores.

**Palavras-chave:** software educacional, deficiência intelectual, educação especial, redes sociais

## **Abstract**

This work describes the development of an educative application for smartphones. The objective is to collaborate for the learning of the appropriate and safe use of internet social networks by people with intellectual disabilities. It is an unprecedented product in Brazil. The idea is to support a specific audience with an emphasis on the use of social networks. The requirements were got with specialist teachers in the area of special education, so that the application would meet the needs and particularities of the target audience. The software was tested in a school; it has received a positive evaluation by the teachers.

**Keywords:** educative software, intellectual disability, special education, social networks

# **Sumário**

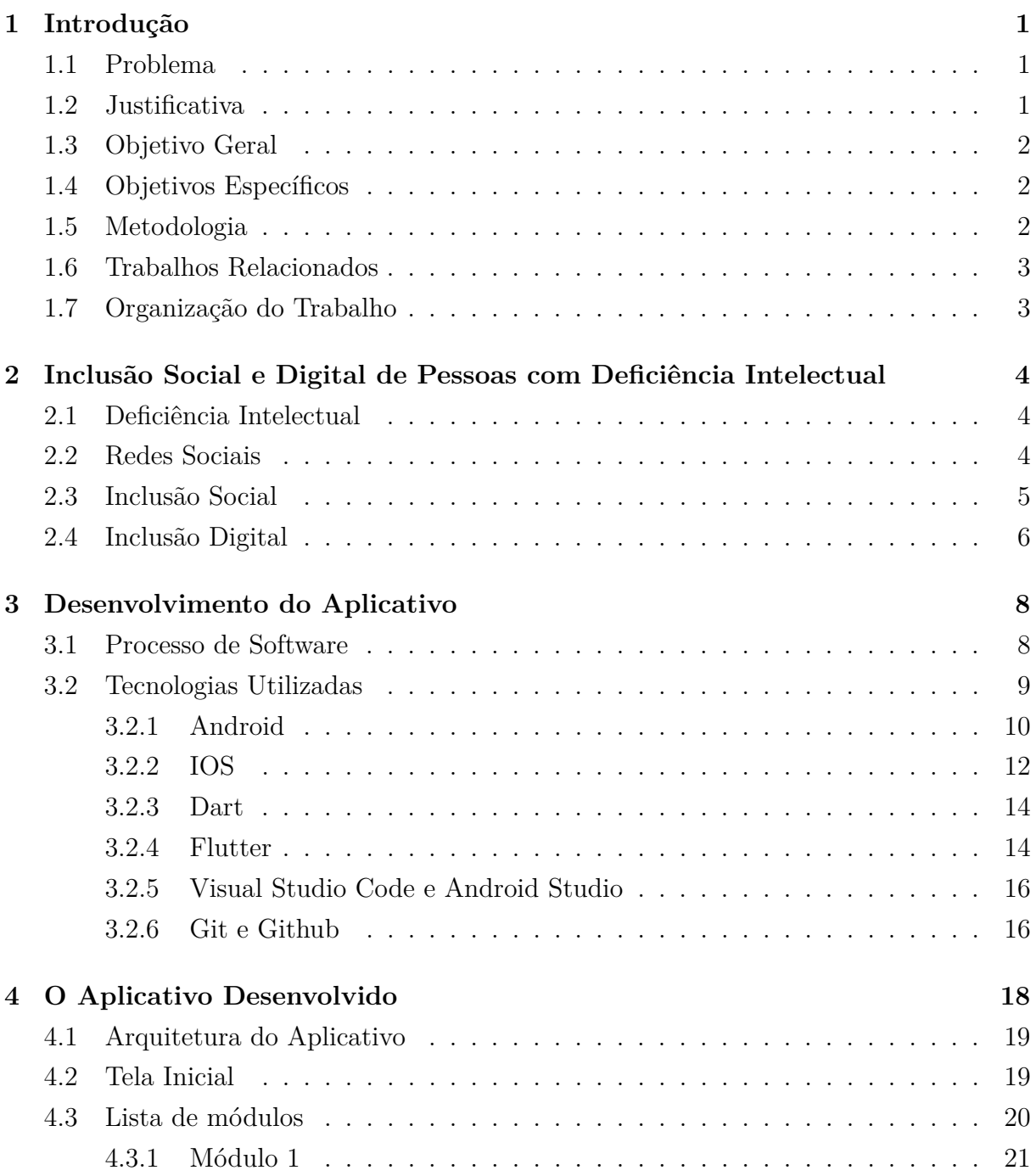

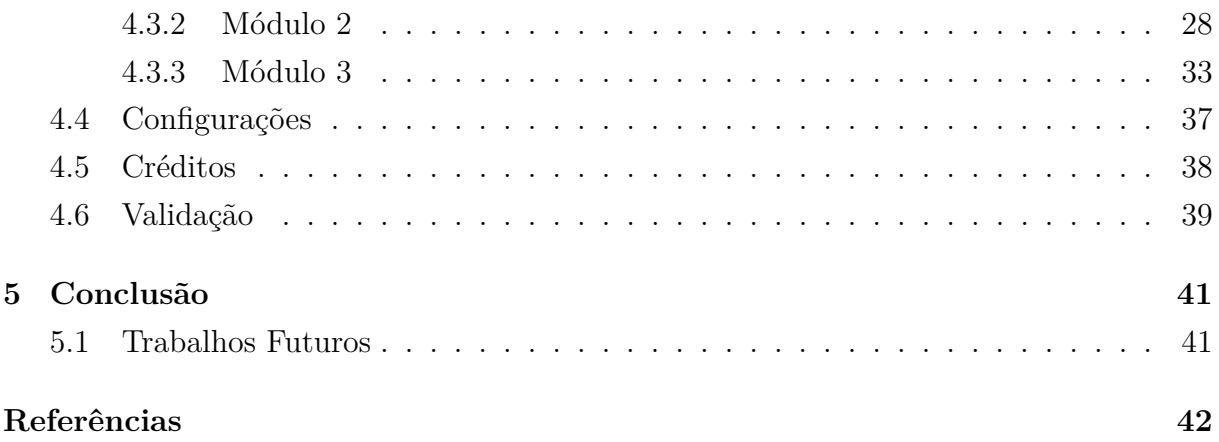

# **Lista de Figuras**

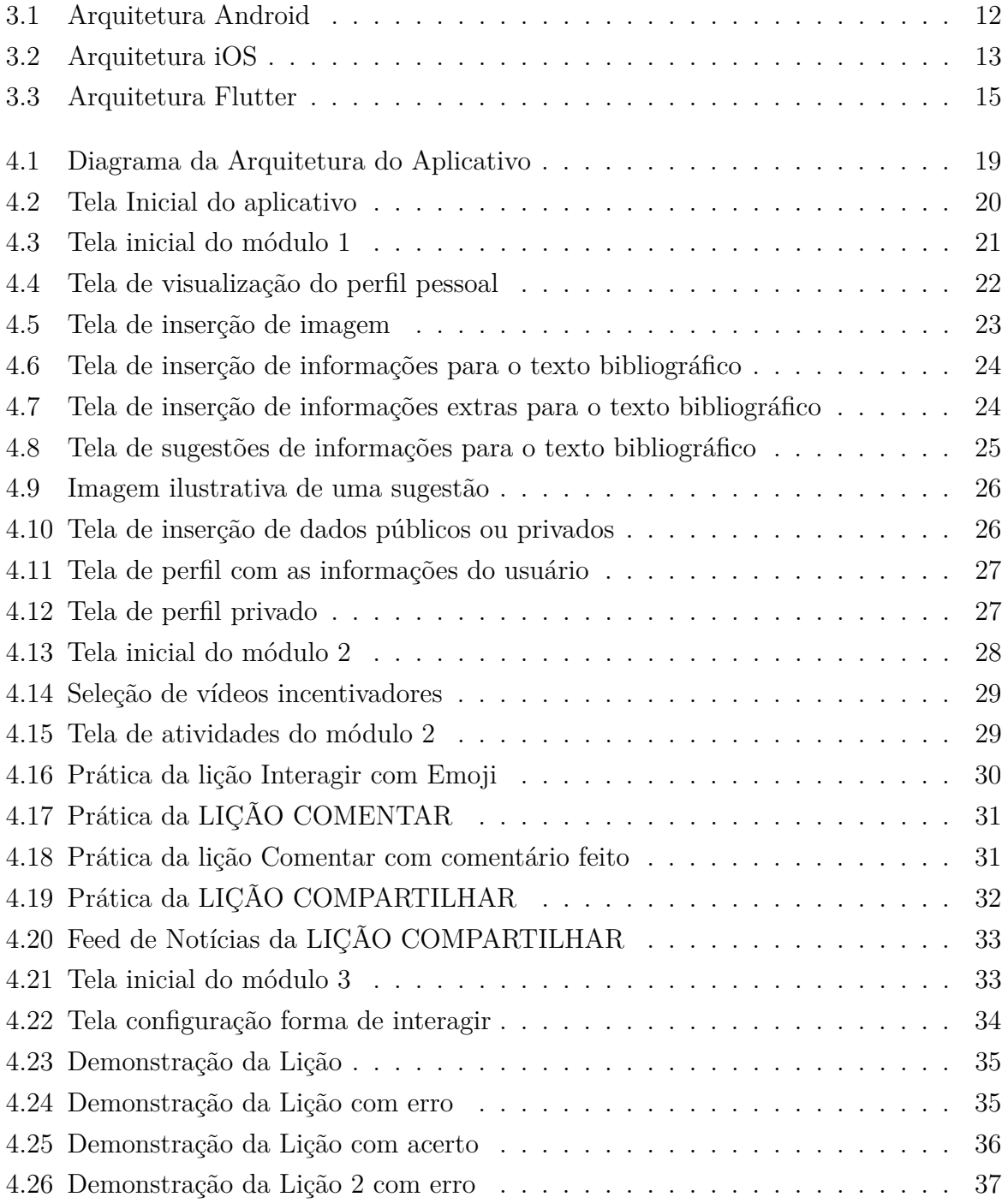

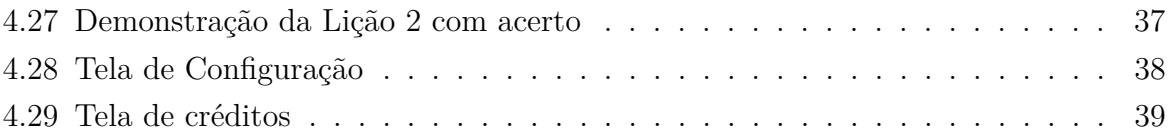

# **Capítulo 1**

## **Introdução**

As redes sociais vêm se tornando um tópico cada vez mais importante na vida do ser humano moderno, tanto no quesito social quanto econômico, por isso tratando-se de inclusão de pessoas com deficiência intelectual é importante pensar na forma que elas estão sendo inseridas nesse meio.

A dificuldade na alfabetização leva muitas pessoas com deficiência intelectual a abandonarem a escola, porém conforme levantado por Mayssara Oliveira, essas pessoas fazem uso extenso das redes sociais. Assim nota-se que esse público acaba migrando para o meio digital e por serem um público sensível a golpes e manupulações, torna-se necessário achar uma forma de orientá-los quanto ao uso correto das redes sociais.

Sendo assim, analisou-se metodologias de ensino motivacional e adequada às necessidades desse público e criou-se o respectivo aplicativo, integrante do Programa Participar, para que esse público fosse instruído sobre a utilização de redes sociais e cuidados necessários que se deve ter.

#### **1.1 Problema**

De forma crescente, pessoas com deficiência intelectual vêm aderindo ao uso de redes sociais de internet. Devido às especificidades inerentes ao processo de aprendizagem desse público, podem ser expostos à situações perigosas dentro do contexto virtual.

#### **1.2 Justificativa**

Não há, no mercado brasileiro, um aplicativo educacional para o ensino apropriado e seguro do uso de redes sociais por pessoas com deficiência intelectual. Assim, torna-se necessário o desenvolvimento de um software que atenda às necessidades específicas desse público.

### **1.3 Objetivo Geral**

Desenvolver um aplicativo educacional para smartphones, gratuito, destinado a contribuir com o processo de aprendizagem de pessoas com deficiência intelectual em relação ao uso apropriado o de redes sociais de internet. Este aplicativo será mais um produto do Projeto Participar (www.projetoparticipar.unb.br).

### **1.4 Objetivos Específicos**

Para desenvolver o objetivo geral, foram definidos os seguintes objetivos específicos:

- Estudar as características das redes sociais de internet mais utilizadas atualmente;
- Elaborar atividades instrucionais levando em conta as particularidades de aprendizado de jovens e adultos com deficiência intelectual.
- Selecionar imagens com requisitos educacionais específicos;
- Utilizar recursos motivacionais e de interatividade, de maneira a tornar as atividades mais atrativas aos estudantes;
- Empregar estratégias de desenvolvimento para que o aplicativo possa ser executado em smartphones com configuração de hardware não muito sofisticada;
- Testar e avaliar o aplicativo.

### **1.5 Metodologia**

O desenvolvimento do aplicativo envolveu pesquisas bibliográficas sobre redes sociais, inclusão social e digital de pessoas com deficiência intelectual, metodologias de ensino e desenvolvimento de aplicativos e teste do aplicativo. O trabalho no projeto foi feito nas seguintes etapas:

- Estudo sobre metodologias de ensino e como aplicar em um aplicativo;
- Estudo sobre a inclusão social e digital de pessoas com deficiência intelectual;
- Estudo sobre redes sociais e a forma correta de utilizá-las;
- Projeto de interface, módulos teóricos e exercícios do aplicativo;
- Seleção de pilha de tecnologias do software;
- Desenvolvimento do aplicativo e testes funcionais;
- Validação com professores.

#### **1.6 Trabalhos Relacionados**

Para a concepção deste trabalho, foi realizada uma pesquisa extensiva de aplicativos e trabalhos acadêmicos relacionados ao ensino de uso das redes sociais para pessoas com algum tipo de deficiência intelectual. A pesquisa foi feita através de buscas nas lojas de aplicativo Play Store e App Store, bem como no Portal de Periódicos da Coordenação de Aperfeiçoamento de Pessoal de Nível Superior - Brasil (CAPES) e na Biblioteca Digital da Sociedade Brasileira de Computação.

As buscas foram realizadas com os termos "redes sociais", "deficiência intelectual", "aplicativo"e combinações diversas destes, bem como suas equivalências em inglês "social media", "intellectual disability", "app".

Por se tratar de um aplicativo totalmente inédito, não foi encontrado nenhum projeto similar ao desenvolvido. No entanto, o Projeto Participar possui aplicativos que auxiliam pessoas com deficiência intelectual, porém nenhum com ênfase em redes sociais. Na pesquisa por trabalhos acadêmicos não foram encontrados artigos que abordassem o desenvolvimento de aplicativos para o auxílio do uso de redes sociais para pessoas que possuem deficiência intelectual.

### **1.7 Organização do Trabalho**

Este trabalho foi organizado em forma de capítulos para melhor entendimento do leitor. São eles:

- Capítulo 1: introduz e contextualiza o trabalho, apresenta seus objetivos e justificativa;
- Capítulo 2: discute temas relacionados à deficiência intelectual, com ênfase no uso das redes sociais, mostrando também conceitos de inclusão social e digital;
- Capítulo 3: apresenta o processo de desenvolvimento do software e detalha a pilha de tecnologias utilizadas na sua confecção;
- Capítulo 4: apresenta detalhadamente o aplicativo e suas telas, descreve seus elementos e apresenta os resultados da sua validação;

## **Capítulo 2**

# **Inclusão Social e Digital de Pessoas com Deficiência Intelectual**

Este capítulo abordará os conceitos relacionados à pessoas que possuem deficiência intelectual com ênfase no meio social e digital.

#### **2.1 Deficiência Intelectual**

Deficiência intelectual [1] é o termo usado quando a habilidade de aprendizado de uma pessoa é limitada em um certo nível. Porém sempre se teve uma dificuldade em identificar o diagnóstico de deficiência intelectual, que geralmente é percebido após o fracasso escolar, porque por muito tempo perdurou-se conceitos organicistas atribuindo o fracasso exclusivamente ao aluno, seu contexto social e cultural.

Já de acordo com a *American Association on Intellectual and Developmental Disabilities*, a deficiência intelectual é uma condição caracterizada por limitações significativas tanto no funcionamento intelectual quanto no comportamento adaptativo que se origina antes dos 22 anos.[2]

Porém de acordo com Dias e Oliveira [3] pessoas com deficiência intelectual são capazes de reconfigurar sua performance intelectual e estabelecer novas condutas de acordo com as relações sociais que vivenciam. Assim, os softwares do Projeto Participar podem contribuir com o processo de aprendizagem deste público, complementando as atividades pedagógicas desenvolvidas em sala de aula pelos professores

#### **2.2 Redes Sociais**

Se a internet veio como uma forma de disseminar informações rapidamente independentemente da localização e do tempo, as redes sociais vieram para reafirmar mais ainda isso só que de uma forma mais interativa e envolvente.

Santana et al. denomina as Redes Sociais Online (RSO) como um sistema eletrônico de comunicação de alcance global que possibilita a integração de todos os meios de comunicação e que possui interatividade potencial e suscitam a participação dos envolvidos para compartilhar informações, fatos e experiências relacionadas ao evento.[4]

Esse ambiente é pautado na ideia da participação. Pelo acesso à essa forma de informação, as pessoas tiveram facilidade em expor suas opiniões, compartilhar informações e se mobilizar não só trocando experiências, mas como também numa transformação da sociedade. Além disso os meios de mídia como jornais, televisão, rádio etc. eram sistemas de broadcasting, onde um mesmo conteúdo é transmitido para vários não tendo a possibilidade de o receptor interferir, já quando temos um sistema baseado na internet temos um selfcasting, onde o receptor que recebe um conteúdo também pode divulgá-lo com a sua opinião ou feedback.[4]

Por isso, as redes sociais se tornaram uma ferramenta extremamente importante para a inclusão de pessoas com deficiência intelectual, pois nesse ambiente elas podem, além de receber informações, exercerem o protagonismo e fazer com que sejam ouvidas em um ambiente de alta disseminação de informação.

#### **2.3 Inclusão Social**

Pessoas com deficiências sofrem com preconceito, são marginalizadas e esquecidas, tendo suas necessidades especiais ignoradas. Por isso tornou-se importante o fomento de políticas públicas diretivas e normativos legais para assegurar a inclusão social, para que essas pessoas fossem inseridas na sociedade tanto numa questão social quanto econômica e que tivessem suas necessidades não só atendidas como respeitadas.

Até na educação escolar priorizava-se resolver o problema de deficientes intelectuais antes de inserí-los em turmas com os demais alunos, porém a inclusão escolar determina que a escola deve se adequar para atender às necessidades do deficiente e não ele que deve se adaptar para se inserir à escola. [5]

Segundo Marques et al. quando se restringe o ambiente em que o estudante com deficiência intelectual está incluído, colocando-o em escolas especiais ou turmas separadas, limita-se as experiências de interação social e sua capacidade de adaptação, "as relações são essenciais e fornecem apoio social em termos emocionais, instrumentais e informacionais e que a participação da comunidade, através do envolvimento em atividades comunitárias, promove o desenvolvimento de relações interpessoais. Juntos, estes domínios formam os principais componentes da inclusão social. ". [5]

Quando se priva o estudante com deficiência intelectual das relações sociais, se priva seu desenvolvimento emocional e social, principalmente para essas pessoas que estão mais suscetíveis a distúrbios de saúde mental como depressão e ansiedade, que são agravadas pela solidão.

A inclusão social pode contribuir para a felicidade, a autoestima, a confiança, a saúde mental, bem-estar e a capacidade de tomada de decisão. [5]

As redes sociais pela sua facilidade de uso e interatividade é um recurso que pode ser utilizado como facilitador do processo de inclusão social, até porque atualmente grande parte das socializações e troca de informações entre seres humanos é feita no Facebook, Instagram e TikTok. Se forem instruídos e monitorados, adultos com deficiência intelectual que usufruirem dessas redes sociais podem experimentar mais um espaço interativo para aquisição da aprendizagem e prática das relações sociais.

#### **2.4 Inclusão Digital**

De acordo com a Lei 13.146, 6 de Julho de 2015, é obrigatória a acessibilidade nos sítios da internet mantidos por empresas com sede ou representação comercial no País ou por órgãos de governo, para uso das pessoas com deficiência, garantindo-lhes acesso às informações disponíveis, conforme as melhores práticas e diretrizes de acessibilidade adotadas internacionalmente. [6]

Os meios digitais diminuíram muitas barreiras que pessoas com deficiência antes enfrentavam, principalmente com a obrigatoriedade da acessibilidade. Pessoas com deficiência física que antes precisavam se locomover para resolver problemas, agora podem fazer isso pela internet; Pessoas com deficiência visual podem usar softwares de leitura e terem acesso a informações. A qualidade de vida dessas pessoas mudou drasticamente.

Quando tratamos de pessoas com deficiência intelectual não é muito diferente, pois atráves das redes sociais podem vivenciar novas experiências de relações sociais e obter acesso a ferramentas de áudio e vídeo facilitam a compreensão. Porém, as pessoas com deficiência intelectual muitas vezes não conseguem se beneficiar completamente delas, como uma pessoa sem deficiência beneficiaria. Isso porque a capacidade de usar os meios digitais vai muito além da capacidade motora, mas também do cognitivo, social e emocional. É necessário compreender as mensagens, as representações gráficas e saber seguir as regras do espaço virtual. [5]

A ausência de uma educação voltada para as necessidades deste público, podem incidir em dificuldades para acessar o meio digital. Pedro e Chacon [5] concluíram que se forem utilizados softwares educativos com estratégias de ensino específico, junto ao auxílio de professores, alunos com deficiência intelectual podem obter uma taxa de sucesso mais alta.

Além disso, visto que hoje grandes oportunidades de emprego ou formas de ganhar dinheiro utilizam as redes sociais, pessoas com deficiência intelectual que tiverem facilidade com o uso desse meio digital podem se beneficiar economicamente dela. [5]

O próximo capítulo trata dos aspectos da fase de desenvolvimento do aplicativo.

## **Capítulo 3**

### **Desenvolvimento do Aplicativo**

Este capítulo abordará o processo de desenvolvimento do aplicativo, bem como as tecnologias empregadas na sua confecção.

#### **3.1 Processo de Software**

O processo de software é definido como uma metodologia para as atividades, ações e tarefas necessárias para desenvolver um software de alta qualidade [7]. Este processo pode ser feito de diferentes maneiras, dependendo de como foram definidos os requisitos para a construção do programa. De acordo com Sommerville [8], existem atividades fundamentais para a engenharia de software. São eles:

- 1. Especificação: define as funcionalidades e restrições do software em seu funcionamento;
- 2. Projeto e implementação: produção do software para atender às especificações;
- 3. Validação: testes para averiguar adequação aos requisitos do cliente;
- 4. Evolução: manutenção e desenvolvimento de novas funcionalidades para atender a novas necessidades do cliente.

O processo de software fornece um modelo útil para o trabalho de engenharia de software, favorecendo o gerenciamento do desenvolvimento, mantendo a padronização dos fatos de forma clara e objetiva, proporcionando uma melhor comunicação com a equipe. À medida da evolução do projeto, a equipe se organiza para tirar vantagem das habilidades de cada indivíduo, de acordo com as características do produto que está sendo desenvolvido. Sommerville [8] defende que não há modelo de processo ideal, ou seja, cada projeto será diferente de acordo com suas características, porém há sugestões de modelos de processo que podem ser seguidos. Os três principais modelos de software são:

- 1. O modelo em cascata: às vezes chamado de "ciclo de vida clássico", é o paradigma mais antigo da engenharia de software. Leva em consideração as atividades fundamentais do processo de software e as separa em fases do processo;
- 2. Desenvolvimento incremental: combina elementos de fluxos de processos lineares e paralelos para fornecer um conjunto funcional inicial ao usuário e depois refinar e expandir este conjunto em versões posteriores do software como incrementos;
- 3. Engenharia de software orientada a reúso: emprega componentes reusáveis, integrandoos para produzir e expandir sistemas. Depende de uma ampla base de componentes e frameworks de integração para a composição desses componentes.

O modelo utilizado para o desenvolvimento do aplicativo Descomplicar foi uma combinação do Desenvolvimento Incremental e Engenharia de Software Orientada a Reúso. O aplicativo contou com uma versão mínima funcional, que foi incrementada a partir dos requisitos disponibilizados, gerando versões com novas telas e funções. O emprego de frameworks e bibliotecas fornecem uma maneira facilitada para desenvolver uma versão mínima, contando com componentes que ajudam na incrementação de telas de usuário, sistema de navegação, banco de dados e interface com serviços externos.

#### **3.2 Tecnologias Utilizadas**

Esta seção apresentará as ferramentas e tecnologias utilizadas no projeto, bem como o o ambiente de desenvolvimento como um todo constituido pelos sistemas operacionais escolhidos , linguagem de programação, *framework*, pacotes utilizados (*packages*) e versionamento de código. A seleção das ferramentas e tecnologias para o projeto levaram em consideração a curva de aprendizagem, a facilidade do uso, documentação bem estruturada e de fácil acesso. As principais ferramentas e tecnologias utilizadas para o desenvolvimento foram:

**Sistema Operacional:** Android e iOS

**Linguagem de Programação:** Dart

**Framework de desenvolvimento de aplicativos híbridos:** Flutter

**IDE:** Visual Studio Code e Android Studio

**Versionamento do Código:** Git e Github

#### **3.2.1 Android**

Android é um sistema operacional baseado no núcleo Linux, desenvolvido por um consórcio de desenvolvedores conhecido como *Open Handset Alliance*, sendo o principal colaborador o Google. Com uma interface de usuário baseada na manipulação direta, o Android é projetado principalmente para dispositivos móveis com tela sensível ao toque como smartphones e tablets; com interface específica para TV, carros e relógios inteligentes. O sistema operacional utiliza-se da tela sensível ao toque para que o usuário possa manipular objetos virtuais, assim como um teclado virtual. Apesar de ser principalmente utilizado em dispositivos com tela sensível ao toque, também é utilizado em consoles de videogames, câmeras digitais, computadores e outros dispositivos eletrônicos. [2]

O sistema operacional teve sua primeira versão lançada em 2008 com a proposta de atender o mercado dos dispositivos móveis. Referente a sua arquitetura, "o Android é uma pilha de software com base em Linux de código aberto criada para diversos dispositivos e fatores de forma."[9]

Como observado na Figura 3.1, a arquitetura Android é dividida 5 em camadas:

- **Aplicativos do sistema:** O Android vem com um conjunto de aplicativos principais para e-mail, envio de SMS, calendários, navegador de internet, contatos etc. Os aplicativos inclusos na plataforma não têm status especial entre os aplicativos que o usuário opta por instalar. Portanto, um aplicativo terceirizado pode se tornar o navegador da Web, o aplicativo de envio de SMS ou até mesmo o teclado padrão do usuário (existem algumas exceções, como o aplicativo Configurações do sistema). [9]
- **Java API:** Formam os blocos de programação que você precisa para criar os aplicativos Android simplificando a reutilização de componentes e serviços de sistema modulares.[9]
- **Android Runtime e Bibliotecas C/C++ nativas:** Para dispositivos com Android versão 5.0 (API nível 21) ou mais recente, cada aplicativo executa o próprio processo com uma instância própria do Android Runtime (ART). O ART é projetado para executar várias máquinas virtuais em dispositivos de baixa memória executando arquivos DEX, um formato de bytecode projetado especialmente para Android, otimizado para oferecer consumo mínimo de memória. Construa cadeias de ferramentas, como Jack, e compile fontes Java em bytecodes DEX, que podem ser executadas na plataforma Android.[9]

Já as bibliotecas nativas representam vários componentes e serviços principais do sistema Android, como ART e HAL, que são implementados por código nativo e exige bibliotecas nativas programadas em C e C++. A plataforma Android fornece as Java Framework APIs para expor a funcionalidade de algumas dessas bibliotecas nativas aos aplicativos. Por exemplo, é possível acessar OpenGL ES pela Java OpenGL API da estrutura do Android para adicionar a capacidade de desenhar e manipular gráficos 2D e 3D nos aplicativos.[9]

- **Camada de abstração de hardware (HAL):** A camada de abstração de hardware (HAL) fornece interfaces padrão que expõem as capacidades de hardware do dispositivo para a estrutura da Java API de maior nível. A HAL consiste em módulos de biblioteca, que implementam uma interface para um tipo específico de componente de hardware, como o módulo de câmera ou Bluetooth. Quando uma Framework API faz uma chamada para acessar o hardware do dispositivo, o sistema Android carrega o módulo da biblioteca para este componente de hardware.[9]
- **Kernel do Linux:** A fundação da plataforma Android é o kernel do linux. Por exemplo: o Android Runtime (ART) confia no kernel do Linux para cobrir funcionalidades como encadeamento e gerenciamento de memória de baixo nível.[9]

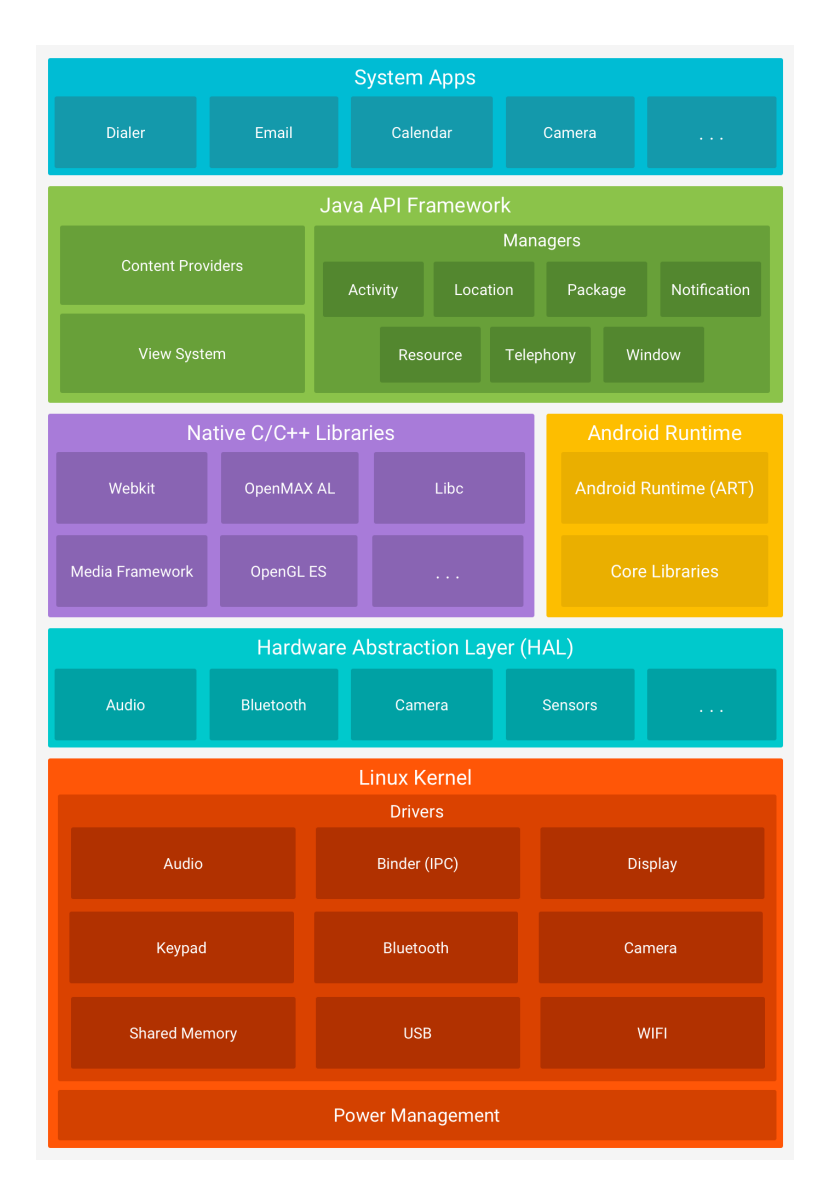

Figura 3.1: Arquitetura do Android em camadas. [9]

#### **3.2.2 IOS**

O iOS é um sistema operacional desenvolvido pela Apple exclusivamente para os dispostivos móveis criados pela empresa. O sistema teve sua primeira versão lançada em junho de 2007 juntamente com a primeira versão do dispositivo móvel mais popular da Apple, o iPhone.

A arquitetura do iOS é uma arquitetura em camadas. Nas camadas superiores estão as tecnologias e serviços mais sofisticados. O desenvolvedor deve olhar primeiro, sempre que possível, os serviços das camadas superiores, pois nestas camadas estão os frameworks que fornecem abstração orientada a objetos das camadas de níveis inferiores. Estas abstrações geralmente facilitam o processo de escrita de código, pois reduzem a quantidade de código

que o desenvolvedor tem que escrever, e encapsula características complexas, tais como *threads*. [10]

Nas camadas inferiores do sistema estão os serviços fundamentais e as tecnologias dos quais todos os aplicativos dependem. Embora as tecnologias de níveis superiores resumam as tecnologias de níveis inferiores, os desenvolvedores ainda podem usar essas utimas que não estão presentes nas camadas superiores. [10]

A estrutura do sistema operacional é dividida em quatro camadas, como mostra a figura 3.2:

- **Cocoa Touch:** Os principais *frameworks* para a construção de aplicações são encontrados nesta camada. Nela, são definida a infra-estrutura para as tecnologias fundamentais, tais como multitarefa, serviço de notificação Apple *push* e diversos serviços de alto nível do sistema.[10]
- **Media:** A camada Media contém as tecnologias de gráfico, áudio e vídeo. As tecnologias nessa camada foram projetadas para tornar mais fácil a implementação de aplicativos multimídia.[10]
- **Core Services:** A camada *Core Services* contém os serviços fundamentais do sistema que todos os aplicativos utilizam. Mesmo se o desenvolvedor não usar os serviços disponíveis, muitas partes do sistema são construídas em cima destes serviços.[10]
- **Core OS:** A camada *Core OS* contém características de baixo nível que foram utilizadas na implementação de outras tecnologias. Em situações onde o desenvolvedor precisa lidar explicitamente com segurança ou comunicação com acessório de *hardware* externo, ele pode fazer isso utilizando os *frameworks* nessa camada.[10]

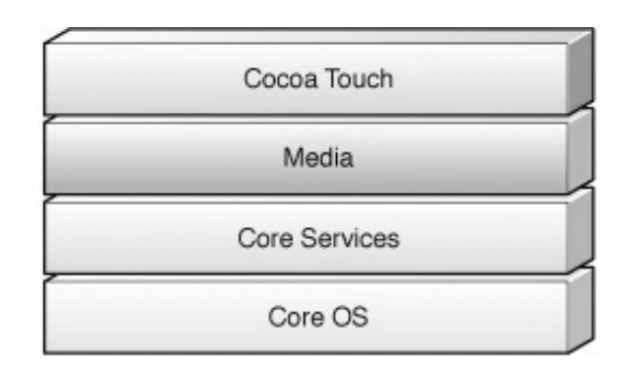

Figura 3.2: Arquitetura do iOS em camadas. [10]

#### **3.2.3 Dart**

Criada em 2011, a linguagem Dart é uma linguagem otimizada para desenvolver aplicativos em qualquer plataforma. Seu objetivo é oferecer a linguagem de programação mais produtiva para desenvolvimento multiplataforma, combinada com uma plataforma de execução flexível para frameworks de aplicativos. As linguagens são definidas por seu envelope técnico – as escolhas feitas durante o desenvolvimento que moldam as capacidades e os pontos fortes de uma linguagem. O Dart foi projetado para um envelope técnico particularmente adequado ao desenvolvimento do cliente, priorizando tanto o desenvolvimento quanto as experiências de produção de alta qualidade em uma ampla variedade de plataformas (*web*, dispositivos móveis e *desktop*). Dart também forma a base do Flutter. O Dart fornece a linguagem e os tempos de execução que impulsionam os aplicativos Flutter, mas também oferece suporte a muitas tarefas principais no desenvolvimento, como formatação, análise e teste de código.[11]

A linguagem Dart é fortemente tipada, utiliza a verificação de tipos estático para garantir que o valor de uma variável sempre corresponda ao tipo estático da variável. Embora os tipos sejam obrigatórios, as anotações de tipo são opcionais devido à inferência de tipos. O sistema de tipagem Dart também é flexível, permitindo o uso de um tipo dinâmico combinado com verificações em tempo de execução. O Dart oferece o conceito *null-safety*, o que significa que os valores não podem ser nulos, a menos que você diga que podem ser. Com *null-safety*, o Dart pode evitar exceções nulas em tempo de execução por meio da análise do código estático. Ao contrário de muitas outras linguagens de segurança nula, quando o Dart determina que uma variável não é nula, essa variável é sempre não nula.[11]

#### **3.2.4 Flutter**

Flutter [12] é um *framework* de código aberto, voltado para criação de aplicações híbridas. Desenvolvido pela Google, o Flutter permite o desenvolvimento de aplicativos para Android, iOS, web, desktop e dispositivos embarcados. O grande destaque deste framework é a necessidade de apenas uma base de código escrita na linguagem Dart para a geração de aplicações multi-plataforma.

O Flutter foi projetado como um sistema extensível em camadas. Ele existe como uma série de bibliotecas independentes que dependem da camada subjacente. Nenhuma camada tem acesso privilegiado à camada abaixo, e cada parte do nível da estrutura é projetada para ser opcional e substituível.[12]

Como observado na Figura 3.3, o Flutter pode ser divido em camadas:

- **Framework:** É nessa camada que os desenvolvedores interagem com o Flutter, na qual provê um framework moderno e reativo. Nessa camada, esta incluso um grande conjunto de bibliotecas, plataformas, *layouts* e comparado com as outra camadas, esta é a de mais alto nível.[12]
- **Engine:** O núcleo do Flutter está no seu motor, o qual foi desenvolvido em sua maioria em C++ e suporta as primitivas necessárias para toda aplicação em Flutter. O motor é resposável por renderizar novos *frames* sempre que um novo *frame* precisa ser renderizado.[12]
- **Embedder:** É a aplicação nativa do sistema operacional que hospeda todo o conteúdo do Flutter e atua como a cola entre o sistema operacional do dispositivo e o Flutter. Quando você inicia um aplicativo Flutter, o incorporador (*embedder*) fornece o ponto de entrada, inicializa o mecanismo Flutter, obtém *threads* para interface do usuário e rasterização e cria uma textura na qual o Flutter pode gravar. O incorporador também é responsável pelo ciclo de vida do aplicativo, incluindo gestos de entrada (como mouse, teclado, toque), dimensionamento de janela, gerenciamento de *threads* e mensagens da plataforma.[12]

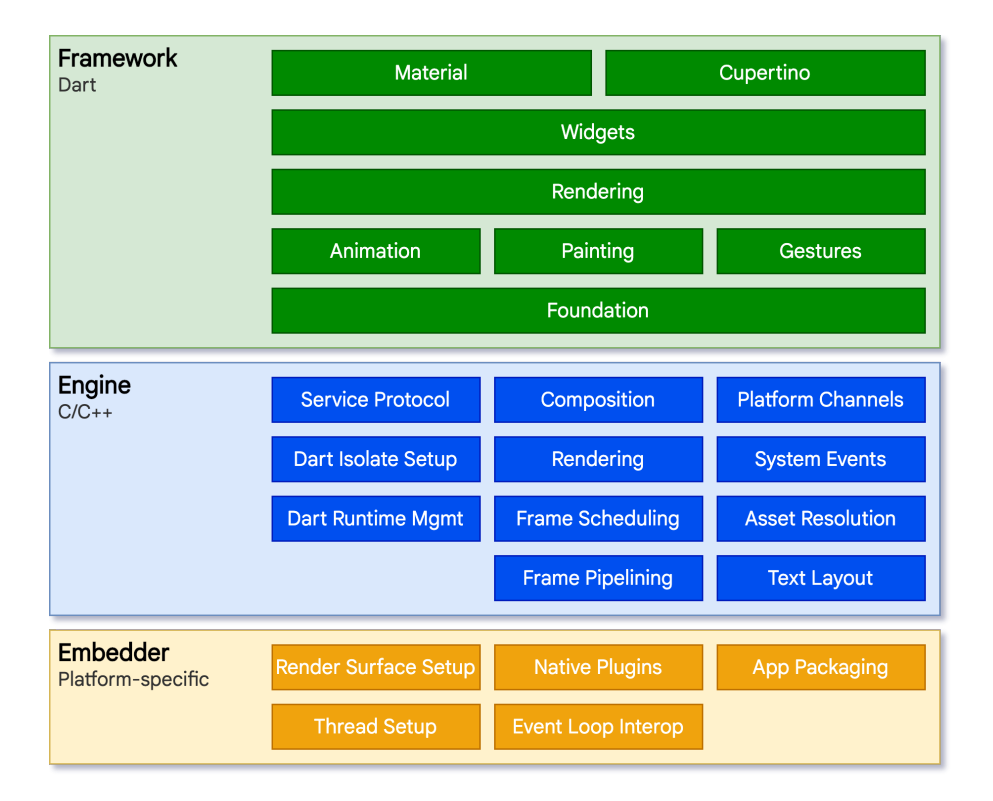

Figura 3.3: Arquitetura do Flutter em camadas. [12]

#### **3.2.5 Visual Studio Code e Android Studio**

O *Visual Studio Code* é um editor de código leve, poderoso, e está disponível para Windows, macOS e Linux. Ele conta com suporte integrado para JavaScript, TypeScript e Node.js e possui um rico ecossistema de extensões para outras linguagens e ambientes de execução. [13] Escolhemos utilizá-lo no projeto por ser de fácil uso, por ser indicado pela Google como um bom ambiente de desenvolvimento, por ja termos familiaridade com a IDE e por ser bem otimizado, não necessita de grandes quantidades de recursos da máquina como memória RAM e processamento na CPU.

O Android Studio é o ambiente de desenvolvimento integrado (IDE) oficial para o desenvolvimento de apps Android e é baseado no IntelliJ IDEA. [14] Criado pela Google, nele é possível desenvolver aplicações Android e também existe a possibilidade de instalar as dependências do *framework* Flutter na IDE. Utilizamos alguns recursos do Android Studio no desenvolvimento deste projeto como os emuladores, que emulam um dispositivo Android virtual. Utilizamos esses dispositivos para testar a aplicação sem necessitar de um dispositívo físico, isso garante um ritmo de desenvolvimento mais rápido e dinâmico.

#### **3.2.6 Git e Github**

O Git é um sistema de controle de versionamento distribuído rápido, escalável e com um conjunto de comandos extraordinariamente rico que fornece operações de alto nível e acesso total aos internos. Um sistema de controle de versionamento é um sistema que registra alterações em um arquivo ou conjunto de arquivos ao longo do tempo para que você possa lembrar versões específicas mais tarde. [15]

Um repositório ou um projeto Git, engloba toda a coleção de arquivos e pastas associados a um projeto, junto com o histórico de revisão de cada arquivo. O histórico de arquivos aparece como instantâneos no tempo denominados *commits*. Os *commits* podem ser organizados em várias linhas de desenvolvimento denominadas *branches*. Como o Git é um DVCS, os repositórios são unidades auto-confinadas e qualquer pessoa que tiver uma cópia do repositório pode acessar toda a base de código e seu histórico. Ao usar a linha de comando ou outras interfaces de uso, um repositório Git também permite a interação com o histórico, clonagem do repositório, criação de *branches*, *commiting*, *merge*, comparação de alterações entre versões de código.[16]

O GitHub hospeda repositórios do Git e fornece aos desenvolvedores ferramentas para enviar código por meio das funcionalidades de linha de comando, problemas(discussões encadeadas), *pull requests*, revisão de código ou o uso de uma coleção de aplicativos. Com camadas de colaboração como o fluxo de GitHub, uma comunidade de 15 milhões de desenvolvedores, e um ecossistema com centenas de integrações, GitHub muda a forma como o software é construído.[16]

Utilizamos o Git e o Github em nosso projeto por termos trabalhado em equipe e assim, possibilitou organizar o desenvolvimento em incrementos/versões de acordo com as demandas do projeto.

O próximo capítulo trata dos detalhes dos módulos e telas do aplicativo.

# **Capítulo 4**

## **O Aplicativo Desenvolvido**

O aplicativo foi projetado com o intuito de servir como uma plataforma de orientação para estudantes com deficiência intelectual, mostrando formas de como se portar em redes sociais. Os requisitos educacionais do aplicativo e a concepção das telas ficaram à cargo da professora M.Sc. Maraísa Helena. Foram realizadas diversas reuniões com a finalidade de compreender os requisitos em termos de layout, navegação e imagens. Os requisitos são voltados para pessoas com deficiência intelectual, e por isso as imagens não podem conter distratores, e devem ser fotografias de objetos reais, além de que a navegação deve ser simplificada e baseada em botões de fácil entendimento.

Foram estudadas as principais funcionalidades dos aplicativos para smartphone para as redes sociais (Facebook, Instagram e Tiktok) para identificação de quais delas são mais críticas e deveriam constar no aplicativo educacional. Com o intuito de ser construído um aplicativo leve de forma a não requerer smartphones de hardware avançado, foram reduzidos os tamanhos dos arquivos de fotografia.

O aplicativo está estruturado em um esquema de progressão, dividido em três módulos. Ao completar um módulo, segue-se para o próximo até a finalização. Cada módulo é composto por atividades específicas, contendo atividades que simulam o cotidiano do uso de redes sociais. Em cada módulo, o usuário é primeiramente apresentado à teoria na forma de texto para realização dos exercícios. A apresentação do conteúdo dinamizado através dos vídeos educacionais gravados com mensagens orientativas e comandos pequenos escritos em letra caixa alta. Para tanto, utilizamos um vocabulário simples para facilitar a compreensão do estudante com deficiência intelectual não alfabetizado. Após a leitura, é disponibilizado o acesso ao exercício. As seções a seguir vão explorar em detalhes as telas implementadas no aplicativo e a arquitetura do aplicativo.

#### **4.1 Arquitetura do Aplicativo**

A arquitetura de um software está diretamente ligada com sua organização, refletindo em desempenho, confiabilidade, disponibilidade, qualidade, entre outros requisitos não funcionais. Define-se por um conjunto de elementos arquiteturais organizados e relacionados entre si, definidos por decisões tomadas para satisfazer objetivos e restrições. O aplicativo contém a tela inicial, tela de créditos, configurações e os 3 módulos. Cada tela e os módulos do aplicativo são constituidos por 4 subpastas, que contém os elementos a compõem:

**Pages:** São as próprias telas;

**Widgets:** Componentes customizados utilizados nas telas;

**Models:** Entidades do módulo;

**Utilities:** Funções e bibliotecas úteis dentro de cada módulo;

Cada módulo é dividido em 3 partes, e cada módulo possui dinâmicas diferentes para a interação dos alunos. A Figura 4.1 mostra um diagrama exemplificando a arquitetura do aplicativo.

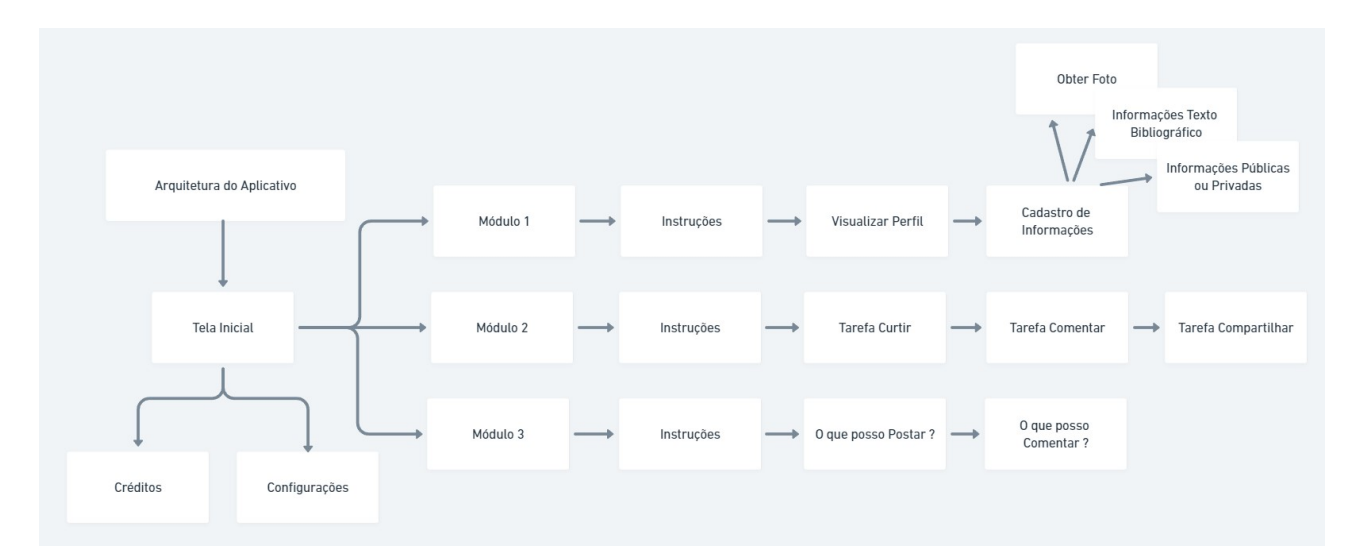

Figura 4.1: Diagrama da Arquitetura do Aplicativo.

#### **4.2 Tela Inicial**

Ao abrir o aplicativo pela primeira vez, o usuário será apresentado a tela inicial, conforme mostra a Figura 4.2:

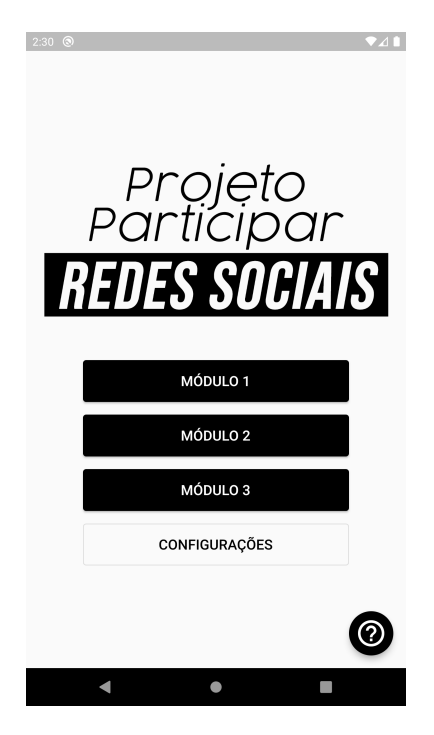

Figura 4.2: Tela inicial do aplicativo.

A tela é composta pela logo do aplicativo, e botões referentes aos módulos do aplicativo, configurações e sobre o aplicativo.

#### **4.3 Lista de módulos**

Esta seção introduz os três módulos disponíveis no aplicativo. O primeiro módulo é voltado para o preenchimento do perfil do aluno e serve como um ambiente de aprendizagem em relação as informações pessoais que colocamos em um perfil de rede social. Um ponto importante no módulo 1, é referente à possibilidade de simular configurações de privacidade de um perfil, onde o usuário pode escolher se o perfil é público ou privado.

O segundo módulo busca exercitar a semântica dos emojis e contém atividades de escolha da resposta correta a respeito do significado de cada emoji em relação ao contexto inserido. Também contêm atividades para exercitar e aprender o significado de um comentário e um compartilhamento de uma foto nas redes sociais. Essa atividade busca ajudar na concientização da proporção que essas ações têm dentro, e até mesmo fora da rede. O aplicativo conta com um simulador de um *feed* de notícias de uma rede social, onde mostra as imagens compartilhadas pelo usuário na atividade de compartilhamento. A ideia de trazer esse simulador, é permitir que os alunos tenham uma experiência semelhante a de um usuário de uma rede social real. Sendo assim, os docentes podem ensinar de uma forma mais eficiente os alunos, agora contando com um ambiente simulado.

O terceiro módulo existe atividades para o aluno exercitar sobre o que é correto e incorreto de ser postado nas redes sociais em relação a fotos e textos (palavras e frases).

#### **4.3.1 Módulo 1**

Ao clicar no botão **MÓDULO 1**, o usuário é redirecionado ao primeiro estágio do aplicativo. Nele é apresentado um texto explicativo para o início da primeira atividade, ilustrado na Figura 4.3.

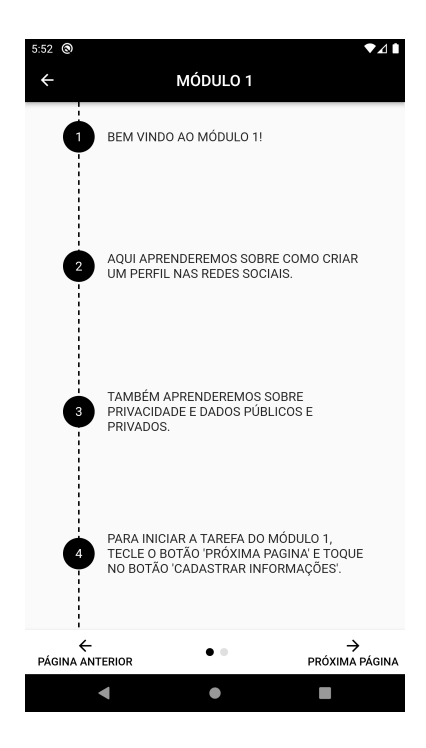

Figura 4.3: Tela inicial do módulo 1

Após compreender as instruções citadas, o usuário pode clicar na barra de navegação ou arrastar para o lado esquerdo e navegar para a atividade do módulo 1: criação de perfil nas redes sociais. Neste módulo, o usuário é direcionado para a tela de visualização atual do perfil, como ilustrado na Figura 4.4 abaixo.

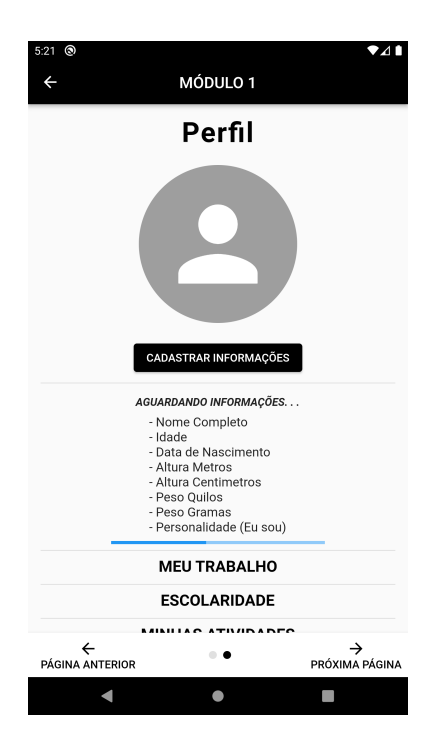

Figura 4.4: Tela de visualização do perfil pessoal.

Na fase inicial da atividade, o perfil encontra-se sem informações do usuário. Para navegar para a seção que permite a inserção de informações, o usuário deve tocar o botão **CADASTRAR INFORMAÇÕES** abaixo do título da tela, como ilustrado na Figura 4.4.

Ao navegar para a seção de inserção de informações, o aplicativo conta com três páginas no formato carrossel, onde o usuário pode navegar entre telas arrastando para os lados. Esta seção contém um indicador gráfico na porção inferior da tela para o usuário se situar em qual tela ele se encontra atualmente. Este indicador contém 3 círculos onde a página atual é definida por um círculo preto preenchido em sua totalidade. A seção também conta com um botão **RETORNAR** abaixo do indicador da tela atual para retornar a visualização do perfil.

A primeira página do módulo de inserção de informações permite o usuário modificar a imagem de perfil de duas maneiras, carregando uma imagem da biblioteca do dispositivo, ou tirando uma foto acessando a câmera, como mostrado na Figura 4.5.

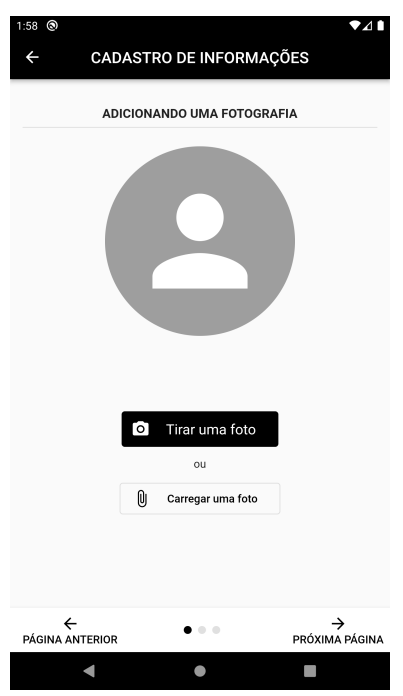

Figura 4.5: Tela de inserção de imagem

A segunda página do módulo trata das informações pessoais que serão utilizadas na geração do texto bibliográfico, caso o usuário forneça as informações mínimas necessárias. Essas informações são listadas na tela do perfil, mostrada na Figura 4.3. Na segunda página, os campos respectivos a essas informações se encontram na cor vermelha, destacando que precisam ser preenchidos para que o texto seja formado no perfil do usuário, como ilustrado na Figura 4.6.

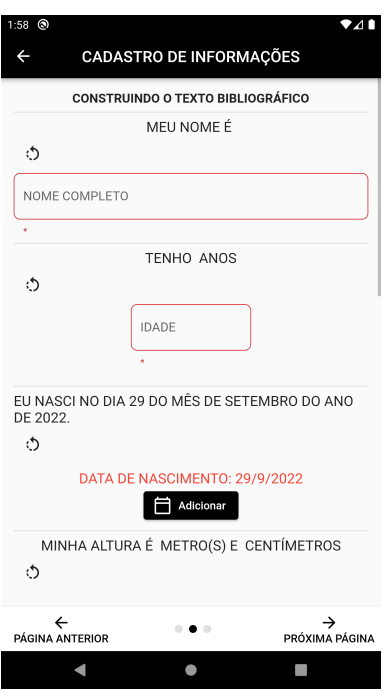

Figura 4.6: Tela de inserção de informações para o texto bibliográfico

Além dessas informações mínimas, o usuário pode na mesma tela de inserção das informações do texto, deslizar a tela para baixo para inserir informações extras que também serão incluídas no texto, como é ilustrado na Figura 4.7.

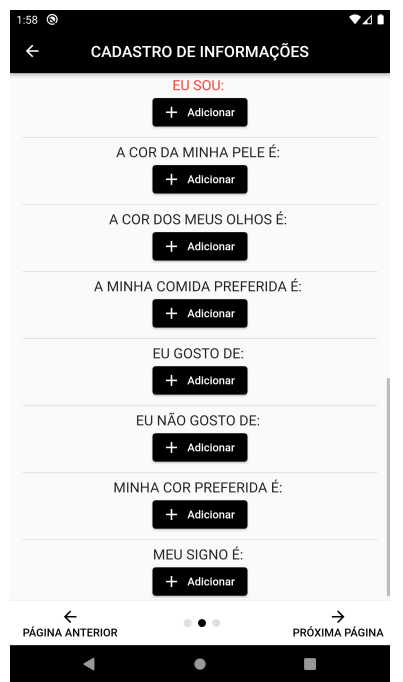

Figura 4.7: Tela de inserção de informações extras para o texto bibliográfico

Para cada tópico de informações extras, há uma tela composta por sugestões listadas em um formato de *checkbox* fornecidas pelo aplicativo, mas também conta com a opção do usuário digitar o que queira informar, caso as sugestões não atendam. Este campo é identificado pela legenda **OUTRO**, como mostra a Figura 4.8.

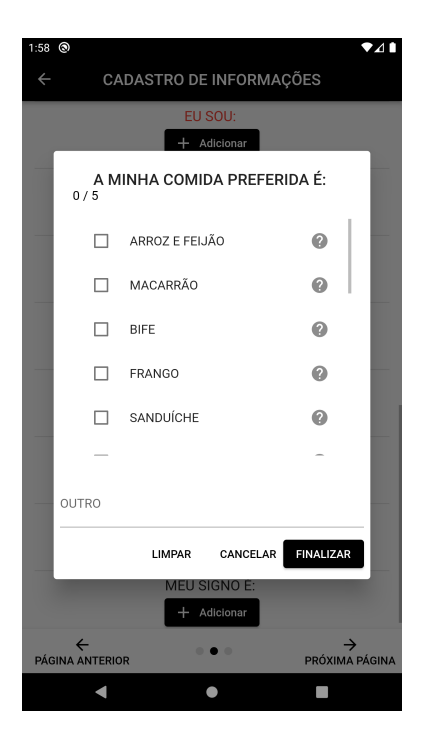

Figura 4.8: Tela de sugestões de informações para o texto bibliográfico

Pensando que este aplicativo pode ser utilizado por pessoas que não foram alfabetizadas, ou que talvez tenham dificuldade em compreender o que as sugestões significam, cada item das listas de sugestões de cada tópico contém um ícone de interrogação que leva a uma tela mostrando uma imagem correspondente à aquela sugestão, como mostra a Figura 4.9.

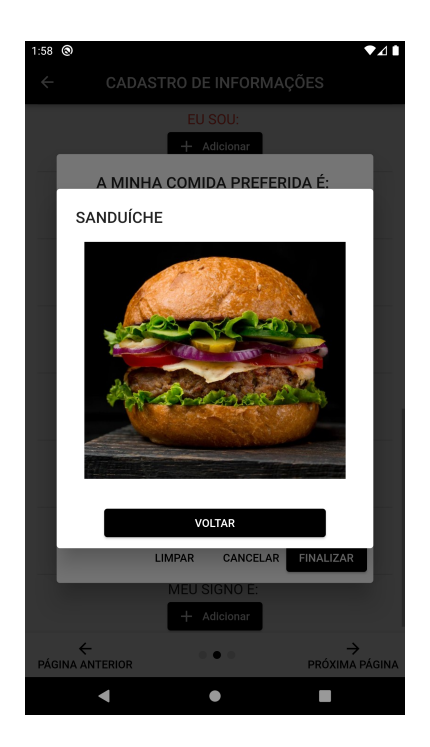

Figura 4.9: Imagem ilustrativa de uma sugestão

A terceira página do módulo trata de dados informativos públicos ou privados. Neste módulo o usuário pode definir a configuração de privacidade do perfil, informar o local de trabalho, onde o aluno estuda, status de relacionamento, atividades e hobbies, como é ilustrado na Figura 4.10.

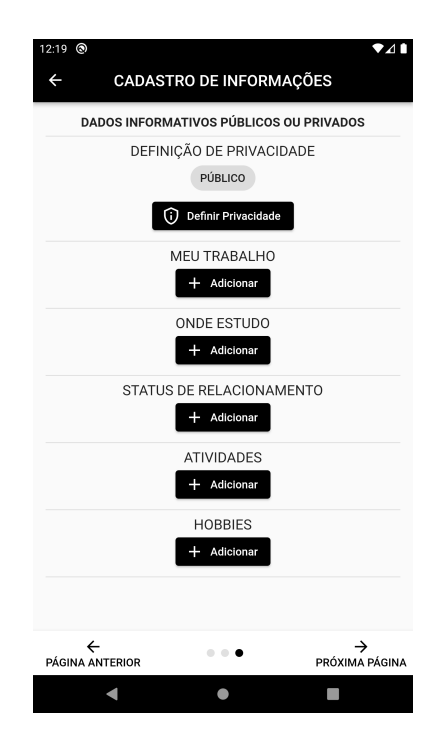

Figura 4.10: Tela de inserção de dados públicos ou privados

Ao final do preenchimento de todas as informações, o texto bibliográfico é gerado em caixa alta (devido à similaridade com o processo de alfabetização deste público) contendo os dados fornecidos pelo usuário, simulando um perfil completo de rede social, mostrado na Figura 4.11.

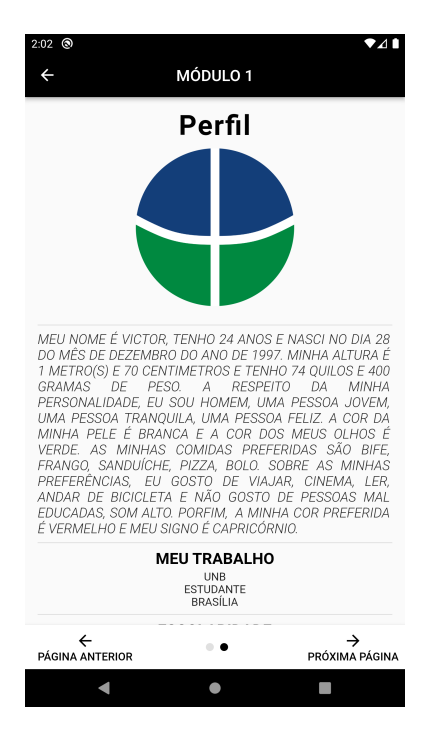

Figura 4.11: Tela de perfil com as informações do usuário

Caso o usuário tenha modificado a configuração de privacidade para a opção privada, as informações textuais do perfil são ocultadas, como mostra a Figura 4.12.

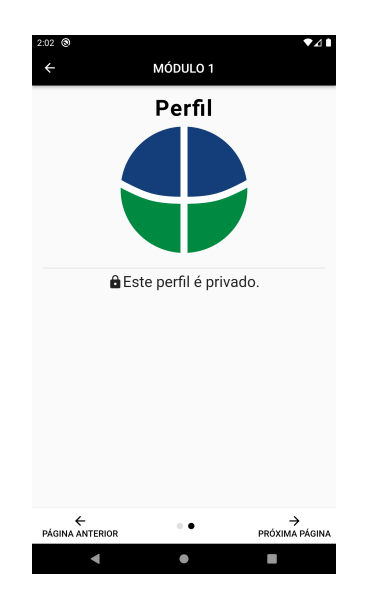

Figura 4.12: Tela de perfil privado

#### **4.3.2 Módulo 2**

Ao clicar no botão **MÓDULO 2**, o usuário é redirecionado ao texto explicativo para o início da segunda atividade, como mostra a Figura 4.13.

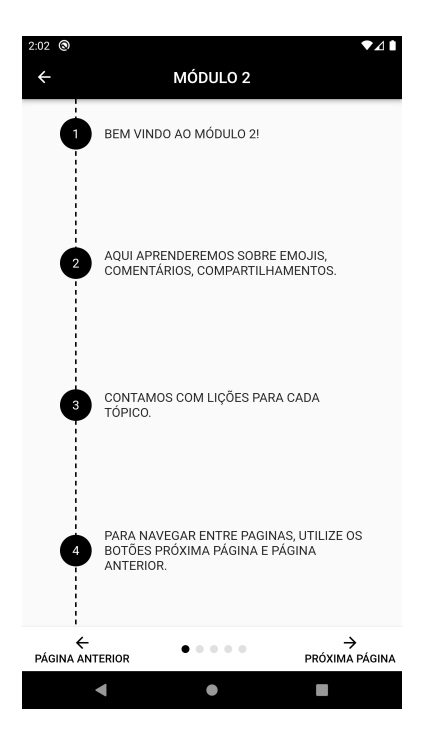

Figura 4.13: Tela inicial do módulo 2

Após ler as instruções, o usuário pode arrastar para o lado e seguir para a próxima tela, que mostrará as opções de vídeo disponíveis para incentivar o acerto do aluno. Há vários vídeos que podem ser escolhidos, gravados originalmente por dois atores: Tonico e Bruna. É possível assistir uma prévia do vídeo antes de selecionar qual deseja, clicando no botão reproduzir, como se observa na Figura 4.14. Após escolher qual vídeo deseja, o aluno deve arrastar para esquerda para prosseguir até a próxima tela.

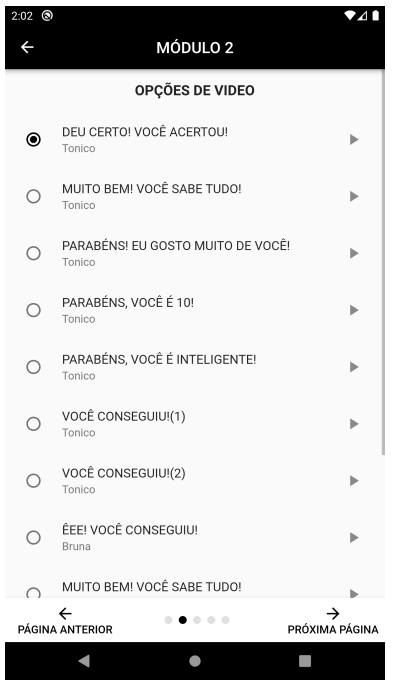

Figura 4.14: Seleção de vídeos incentivadores

As atividades do módulo 2 são mostradas na tela. A primeira atividade é chamada *Interagir com Emoji*. Nela são mostradas 13 seções, cada uma contendo 3 lições, como ilustrado na Figura 4.15.

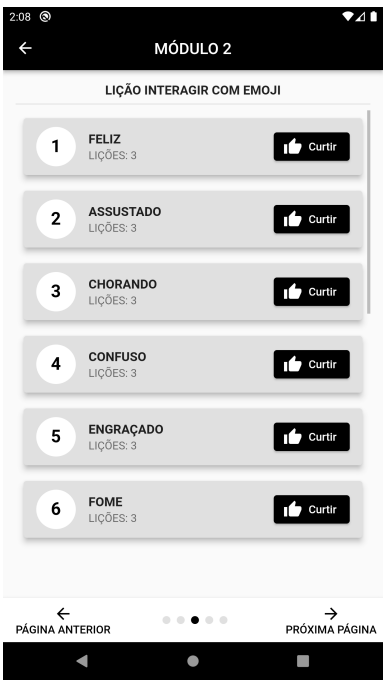

Figura 4.15: Tela de atividades do módulo 2

Ao clicar em **Curtir** você é direcionado para a tela da atividade. Nela, há botões de **Comentar, Curtir e Compartilhar**. Se o aluno selecionar uma opção incorreta, a opção correta começará a piscar, indicando qual deve ser selecionada. Ao clicar na opção **Curtir**, os emojis surgirão. Independente do conceito selecionado, os emojis sempre aparecerão de forma aleatória, onde as respostas corretas são escolhidas aleatoriamente em uma lista de respostas corretas, e o mesmo acontece para as respostas incorretas. Além da aleatoriedade das opções de respostas, as posições das respostas também variam aleatoriamente para evitar que os usuários decorem a posição da resposta correta. Caso não seja selecionado o emoji correto, uma mensagem em vermelho será mostrada na parte inferior da tela, e ao selecionar a opção incorreta mais de uma vez, a opção correta começará a piscar, sinalizando ao aluno qual deve ser selecionada, como é mostrado na Figura 4.16.

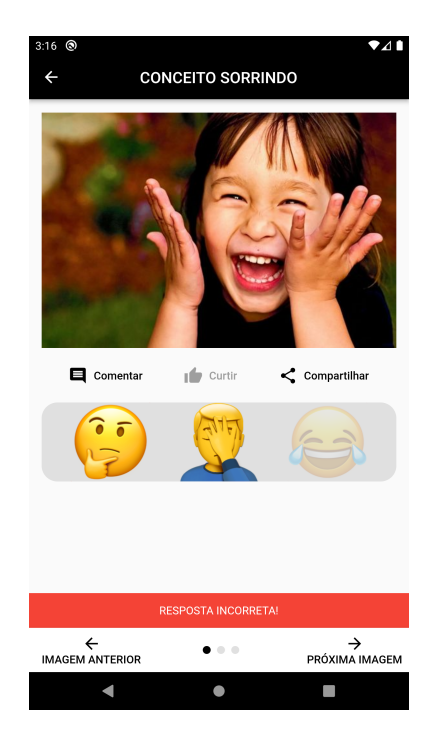

Figura 4.16: Prática da lição Interagir com Emoji

Acertando a resposta, o vídeo motivacional é mostrado e o aluno pode seguir entre qualquer uma das três lições. Se o aluno desejar, poderá trocar o conceito da lição clicando na seta para esquerda no canto superior esquerdo da tela.

Após voltar para a tela principal da lição *Interagir com Emoji*, o aluno poderá arrastar a tela para esquerda para seguir até a próxima lição, chamada *Lição Comentar*. Caso a opção correta não seja selecionada, ela começará a piscar até que o aluno a selecione. Então a aba de comentário surgirá, e assim o aluno pode redigir um comentário, e enviálo clicando no botão **Enviar Comentário**. O comentário feito aparecerá logo abaixo dos botões no **feed**, mostrando o que foi comentado e o perfil que comentou, como é observado nas Figuras 4.17 e 4.18.

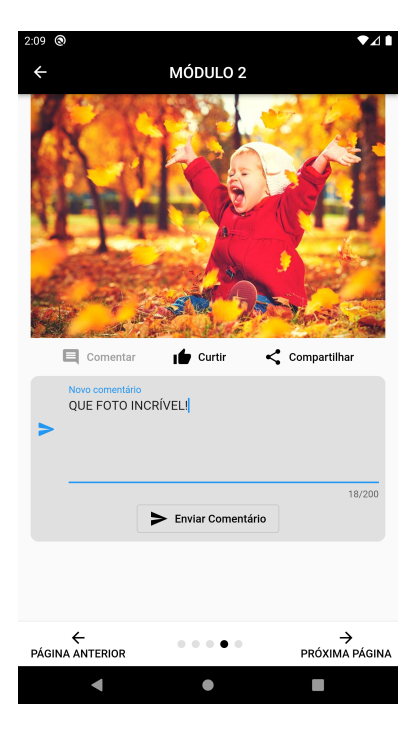

Figura 4.17: Prática da LIÇÃO COMENTAR

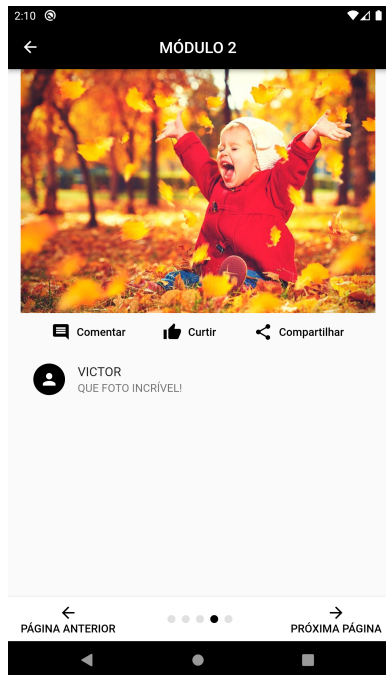

Figura 4.18: Prática da lição Comentar com comentário feito

Após finalizar, o aluno poderá arrastar para a esquerda novamente, seguindo para a lição *Compartilhar*. Como todas as lições anteriores, caso o aluno não selecione a opção

correta, ela piscará até que seja selecionada. Ao clicar no botão **Compartilhar**, uma janela para compartilhar a foto é aberta, mostrando a imagem a ser compartilhada e um espaço em branco para escrever um comentário, ilustrado na Figura 4.18. Ao clicar no espaço, o teclado é mostrado para que o aluno digite o que está pensando. Finalizado, o aluno tem a opção de clicar no botão *Compartilhar*, assim mostrando um aviso que a foto foi compartilhada na parte inferior da tela, ou *Voltar*, que redirecionará para a tela anterior e mostrará as opções disponíveis. Para visualizar o que foi compartilhado, o aluno deverá clicar no botão *Feed de Notícias*, que irá mostrar quem compartilhou, o comentário da publicação compartilhada, e opções de *Curtir, Comentar ou Compartilhar* a publicação, onde o aluno pode interagir todos eles, como é mostrado na Figura 4.20. Há também a opção de remover a publicação, clicando no botão que contém três pontinhos no canto superior direito da tela.

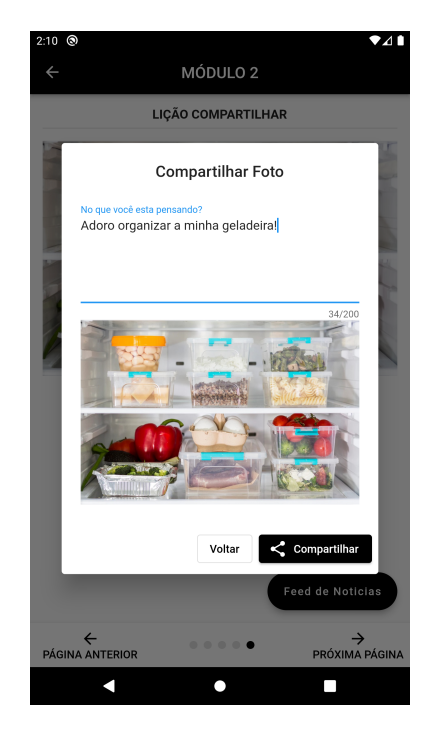

Figura 4.19: Prática da LIÇÃO COMPARTILHAR

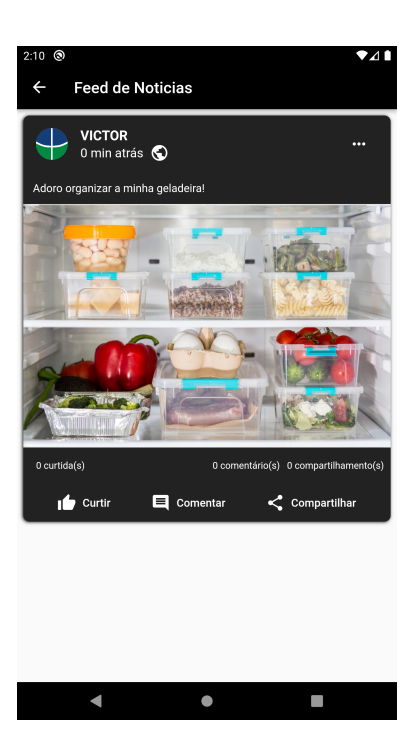

Figura 4.20: Feed de Notícias da LIÇÃO COMPARTILHAR

#### **4.3.3 Módulo 3**

Ao clicar no botão **MÓDULO 3**, o usuário é redirecionado ao texto explicativo para o início da terceira e última atividade, como mostra a Figura 4.21.

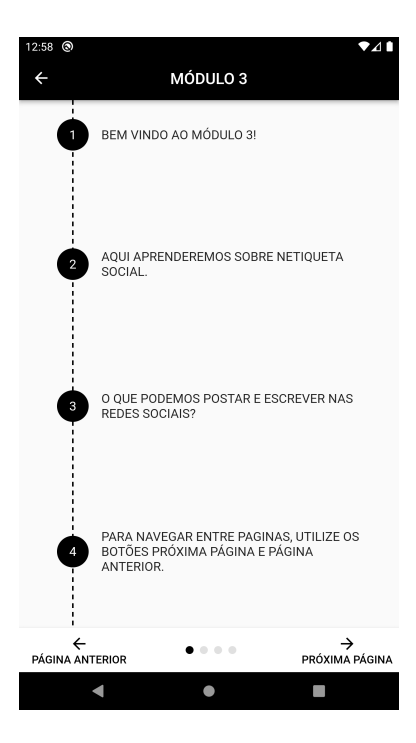

Figura 4.21: Tela inicial do módulo 3

Após ler as instruções, o usuário pode arrastar para o lado ou tocar o botão **PRÓ-XIMA PÁGINA** para ir a próxima tela, que mostrará a tela de configuração onde é possivel escolher a forma de interagir com os exercícios do módulo 3. Foi necessário permitir essa customização tendo em vista que alguns alunos têm dificuldade em realizar movimentos como arrastar, segurar e soltar. Sendo assim foi disponibilzado dois modos que são apresentados na Figura 4.22 abaixo.

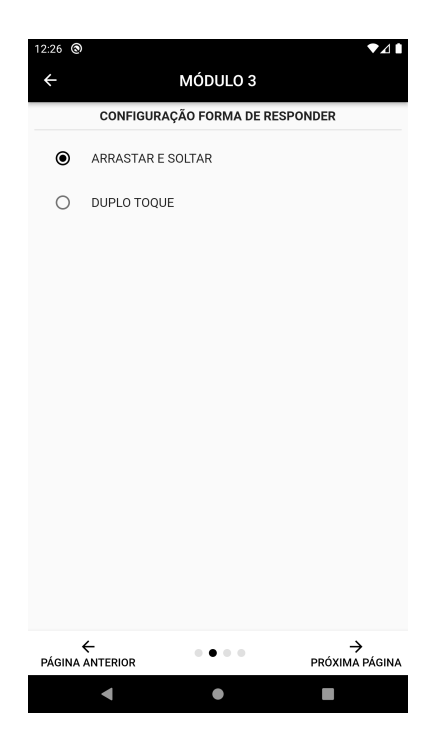

Figura 4.22: Tela de configuração da forma de interagir nas atividades

Após a escolha do modo de interação com os exercícios, o aluno deverá seguir para a a próxima página que contém a atividade *O que posso postar nas redes sociais?* A atividade consiste em imagens distribuídas de forma aleatória, onde o aluno poderá arrastar a imagem correta até a área indicada ou o aluno poderar tocar a imagem duas vezes para verificar se a resposta é correta, a depender de qual modo de interação foi escolhido na tela de configuração mostrada na Figura 4.22. Caso o aluno não acerte, um destaque em vermelho aparecerá na parte inferior da tela com a seguinte mensagem: **NÃO POSTE ISSO NAS REDES SOCIAIS!**. Em caso de acerto, um destaque em verde aparecerá na parte inferior da tela parabenizando o usuário. Há também um botão de **REINICIAR**, que reinicia a atividade descrita com novas respostas, como mostra as Figuras 4.23, 4.24 e 4.25.

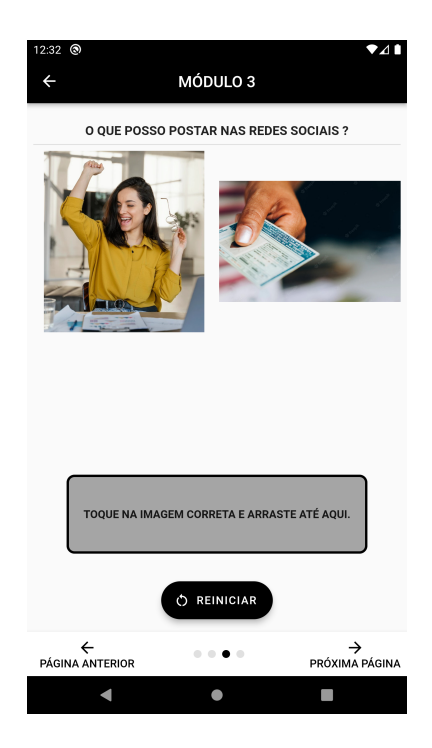

Figura 4.23: A lição ainda não respondida

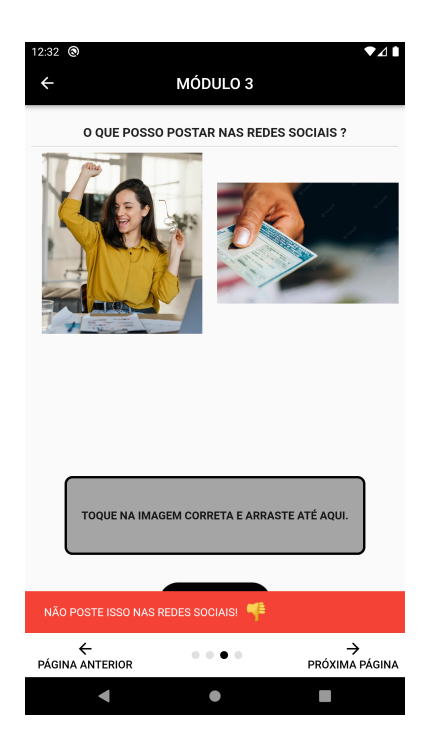

Figura 4.24: Ao errar a lição, a seguinte mensagem é mostrada

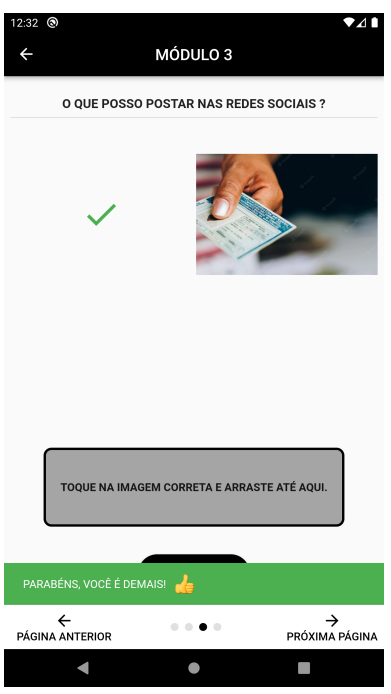

Figura 4.25: Tela exemplificando todos os acertos do aluno

Após finalização da atividade, o aluno deverá arrastar para esquerda para prosseguir com a próxima atividade: *O que posso escrever nas redes sociais?*

Essa lição segue a mesma lógica da anterior, onde serão distribuídas 6 textos de forma aleatória, e o aluno poderá arrastar a imagem correta até a área indicada para verificar se está correta. Caso o aluno não acerte, um destaque em vermelho aparecerá na parte inferior da tela com a seguinte mensagem: **NÃO POSTE ISSO NAS REDES SOCIAIS!** Em caso de acerto, um destaque em verde aparecerá na parte inferior da tela parabenizando o usuário. Há também um botão de **REINICIAR**, que reinicia a atividade descrita com novas respostas, como mostra as Figuras 4.26 e 4.27.

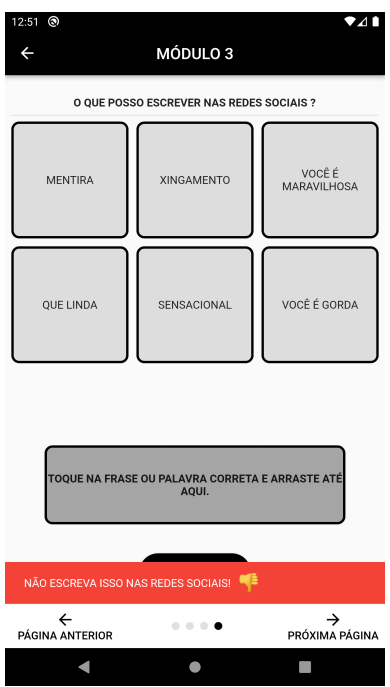

Figura 4.26: Ao errar a lição, a seguinte mensagem é mostrada

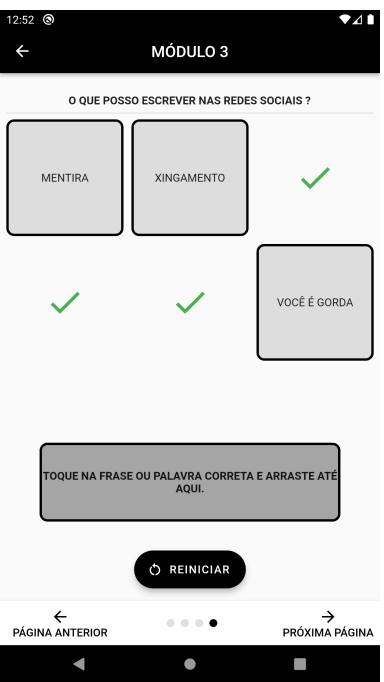

Figura 4.27: Tela exemplificando todos os acertos do aluno

### **4.4 Configurações**

A tela de configurações mostra apenas os vídeos disponíveis para o aluno caso ele deseje trocar o vídeo motivacional, com isso ele não precisa abrir novamente um módulo já completado para fazer a troca, ilustrado na Figura 4.28.

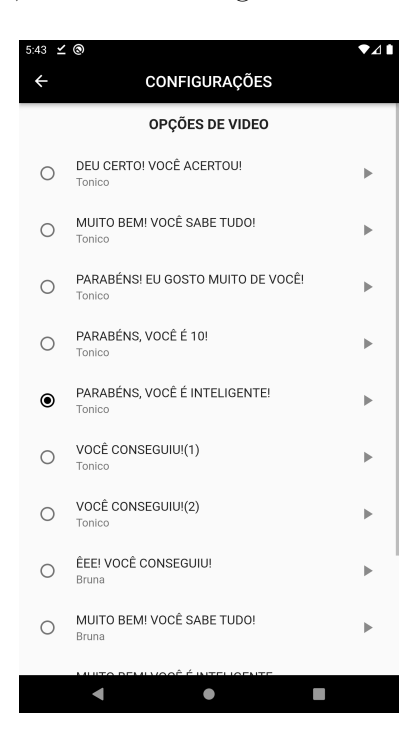

Figura 4.28: Tela de Configuração

#### **4.5 Créditos**

A Tela de Créditos fornece as informações legais referentes ao aplicativo, mostrando um breve resumo sobre o aplicativo, reconhecendo o trabalho do autor e de terceiros. A tela é mostrada na Figura 4.29 abaixo:

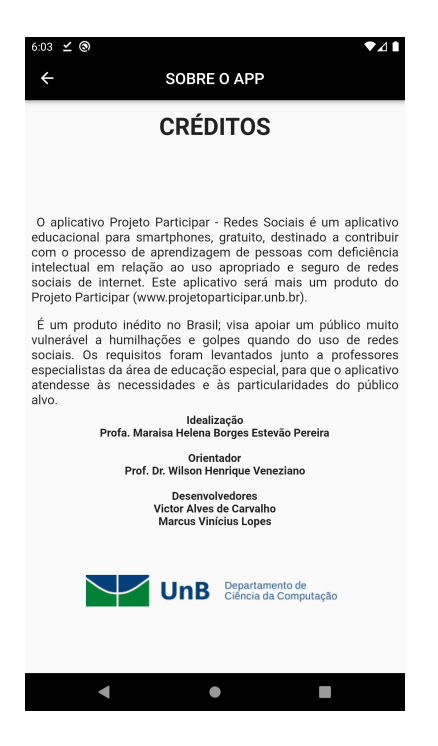

Figura 4.29: Tela de créditos

### **4.6 Validação**

No intuito de assegurar que o aplicativo atendesse às necessidades de uma ferramenta pedagógica complementar mais condizente com o público alvo (pessoas com deficiência intelectual), o aplicativo foi submetido a professores de uma unidade de ensino especializada, conveniada à SEDF, para avaliação e sugestões de melhoria. A unidade de ensino solicitou privacidade na divulgação para preservar os profissionais e estudantes com deficiência intelectual envolvidos no processo de validação.

O processo de validação de softwares educacionais para pessoas com deficiência exige cuidado com os estudantes, muita sensibilidade para perceber as reações deles, bem como identificar as necessidades de melhorias. Mais do que uma quantidade massiva de participantes, faz-se necessária uma equipe de profissionais especializada no trabalho com esse público.

Foram realizadas mais do que uma etapa de avaliações do aplicativo, nem todas envolvendo os estudantes. No total, participaram cinco professoras, sendo uma delas com trinta anos de vivência em educação especial, e nove adultos, alfabetizados e não alfabetizados, com laudo médico de deficiência intelectual. A etapa final perdurou por quatro dias.

Somente os próprios professores desses estudantes utilizaram o aplicativo com eles. Os relatos de feedback por parte desses professores deram-se por meio de texto livre, os quais foram usados para o aprimoramento do aplicativo. Os professores observaram o comportamento dos estudantes com relação à entediamento, bem como adequação das imagens e da navegação entre telas. Foram sugeridos ajustes em tamanho de fonte de letras e botões, substituição de algumas imagens e melhoria de navegação entre telas. Segundo todos os professores que participaram dos testes, o aplicativo se mostrou útil como ferramenta pedagógica complementar para o ensino de utilização apropriada de redes sociais de internet.

O próximo capítulo trata das conclusões deste trabalho.

# **Capítulo 5**

# **Conclusão**

Pessoas com deficiência intelectual têm aderido, cada vez mais, ao uso de redes sociais de internet. Entretanto, vieram junto muitos ataques e golpes por parte de usuários maldosos que percebem a vulnerabilidade desse público.

Diante da inexistência, no mercado brasileiro, de um aplicativo educacional para o trabalho pedagógico de preparação para uso de redes sociais, foi desenvolvido um produto nesse campo. Foram levantados requisitos educacionais junto a professores especialistas, com posterior fase de teste do aplicativo em uma unidade de ensino especializada no atendimento de estudantes com deficiência intelectual. Segundo relatos dos professores que efetuaram os testes, o aplicativo mostrou ser uma ferramenta pedagógica útil para apoiar o trabalho nessa seara das redes sociais.

Ressalte-se que o aplicativo necessita de um professor que atue como mediador das atividades, não substituindo sua figura e sim auxiliando e complementando o trabalho pedagógico já realizado.

O aplicativo será registrado junto ao Instituto Nacional de Propriedade Industrial (INPI), com titularidade da Fundação Universidade de Brasília, para posterior disponibilização à sociedade na webpage do Projeto Participar (www.projetoparticipar.unb.br).

#### **5.1 Trabalhos Futuros**

Como trabalhos futuros, sugere-se que sejam construídos novos módulos, para serem contempladas novos modelos de redes sociais de internet que vierem a surgir no futuro. Ainda, seria interessante aumentar a quantidade de exercícios nos módulos existentes.

### **Referências**

- [1] Aline Aparecida Veltrone, Enicéia Gonçalves Mendes: *Descrição das propostas do Ministério da Educação na avaliação da deficiência intelectual*. https://www. scielo.br/j/paideia/a/YLyRDpyDr5fqmKjZ8XtRdqp/?format=pdf&lang=pt. 4
- [2] Google: *Google Arts Culture*. https://artsandculture.google.com/entity/ m02wxtgw?hl=pt. 4, 10
- [3] Souza Dias, Maria Cláudia Santos Lopes de Oliveira Sueli de: *Deficiência intelectual na perspectiva histórico-cultural: contribuições ao estudo do desenvolvimento adulto*. https://repositorio.unb.br/bitstream/10482/28905/1/ARTIGO\_ DeficienciaIntelectualPerspectiva.pdf. 4
- [4] Sonia Cristina Vermelho, Ana Paula Machado Velho, Amanda Bonkovoski: *RE-FLETINDO SOBRE AS REDES SOCIAIS DIGITAIS*. https://www.scielo.br/ j/es/a/4JR3vpJqszLSgCZGVr88rYf/?format=pdf&lang=pt. 5
- [5] Rita Santos, Catarina Alves Marques, Ana Margarida Almeida: *Adultos com Deficiência Intelectual e Meios Digitais: Desenvolvimento Participativo de uma Campanha Audiovisual*. https://www.researchgate.net/publication/329223105\_ Adultos com Deficiencia Intelectual e Meios Digitais Desenvolvimento Participativo\_de\_uma\_Campanha\_Audiovisual. 5, 6, 7
- [6] República, Presidência da: *LEI Nº 13.146, DE 6 DE JULHO DE 2015* . http: //www.planalto.gov.br/ccivil\_03/\_ato2015-2018/2015/lei/l13146.htm. 6
- [7] Junior, Almeida: *Processo de Software Engenharia de Software*. https://blog. grancursosonline.com.br/processo-de-software-engenharia-de-software/ #:~:text=Processo%20de%20software%20Ãľ%20definido,montar% 20diferentes%20processos%20de%20software. 8
- [8] Sommerville, Ian: *Engenharia de Software 9ª edição*. PearsonEducation. 8
- [9] Google: *Arquitetura Android*. https://developer.android.com/guide/platform. 10, 11, 12
- [10] Adriano Mendonça Rocha, Roberto Mendes Finzi Neto: *Introdução a Arquitetura Apple iOS*. https://www.enacomp.com.br/2011/anais/trabalhos-aprovados/pdf/ enacomp2011\_submission\_58.pdf. 13
- [11] Google: *Dart overview*. https://dart.dev/overview. 14
- [12] Flutter.dev: *Flutter architectural overview*. https://docs.flutter.dev/ resources/architectural-overview. 14, 15
- [13] Microsoft: *Visual Studio Code Documentation*. https://code.visualstudio.com/ docs. 16
- [14] Google: *Android Studio Documentation*. https://developer.android.com/ studio/intro?hl=pt-br. 16
- [15] Linus Torvalds, Junio C Hamano: *Git Documentation*. https://git-scm.com/docs/ git. 16
- [16] GitHub: *GitHub Documentation*. https://docs.github.com/pt/get-started/ using-git/about-git. 16, 17